www.ksk-ratzeburg.de

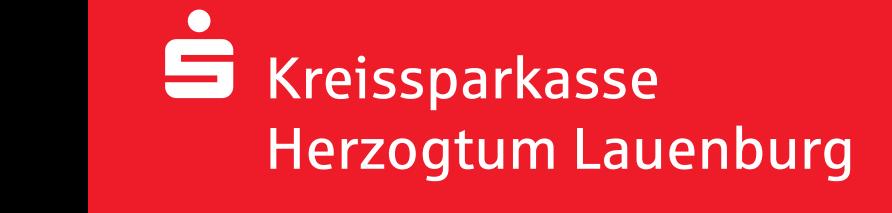

# **Secure E-Mail.** Ausführliche Kundeninformation.

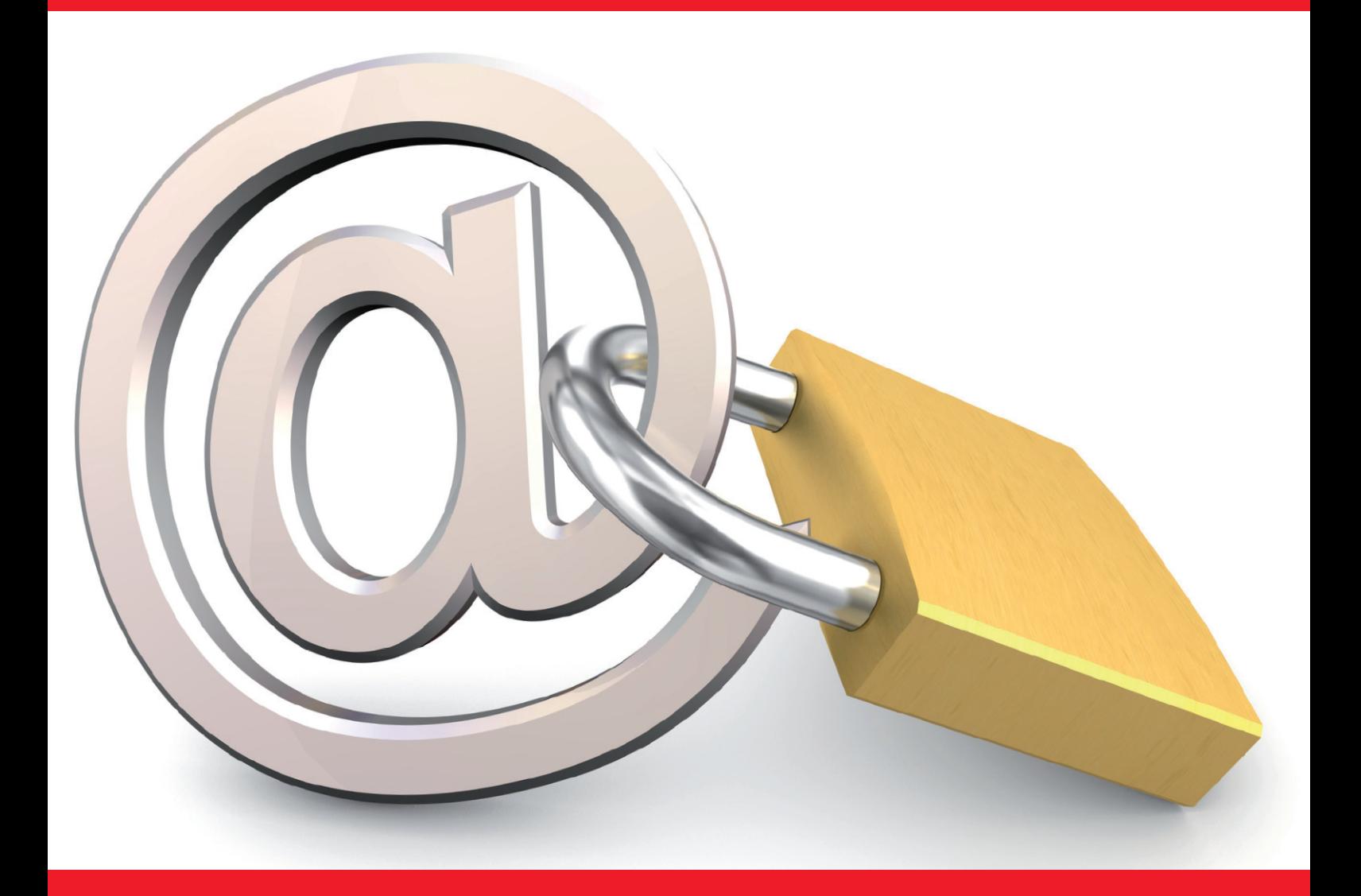

# **Inhalt:**

- 1. Einleitung
- 2. Kostenlose Einrichtung und Nutzung
- 3. Registrierungsmail
- 4. Varianten und Funktionsweise

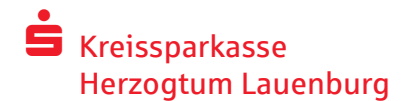

# Produktinformationsblatt über *Secure E-Mail*. Ausführliche Kundeninformation

## 1. Einleitung

E-Mails ersetzen zunehmend den klassischen Briefverkehr. Doch während man vertrauliche Briefe wie selbstverständlich in ein Kuvert steckt, wird die elektronische Post meist völlig unverschlüsselt durch das Internet gesendet – gleich einer Postkarte, die alle mitlesen können!

Daraus ergeben sich die folgenden grundlegende Anforderungen an einen sicheren E-Mail-Verkehr:

- Das Verhindern des Mitlesens von E-Mails durch Dritte
- Die Verschlüsselung sensitiver Daten
- Die Unterstützung aller gängigen Verschlüsselungsstandards
- Eine einfache Handhabung für den Benutzer
- Und die Einhaltung sicherheitsrelevanter Aspekte

Mit der Lösung Secure E-Mail bietet die Kreissparkasse Herzogtum Lauenburg Ihren Kunden und Partnern eine gesicherte Plattform, um untereinander vertrauliche Informationen sicher per E-Mail auszutauschen.

**Bitte haben Sie Verständnis dafür, dass wir über E-Mail keine Kundenaufträge entgegennehmen können. Aufgrund unserer AGB nehmen wir Vertragsunterlagen nur mit eigenhändiger Unterschrift des Kunden per Post oder persönlich an.**

# 2. Secure E-Mail – Kostenlose Einrichtung und Nutzung

Die Kreissparkasse Herzogtum Lauenburg stellt Ihnen die Lösung Secure E-Mail kostenlos zur Verfügung.

- Für die Teilnahme an Secure E-Mail ist eine einmalige, kostenlose Freischaltung notwendig.
- Die Einrichtung wird durch Ihren Berater initiiert, der Ihnen eine erste gesicherte E-Mail zusendet (diese kann bereits vertrauliche Daten unserer Geschäftsbeziehung zu Ihnen enthalten).
- Diese erste gesicherte E-Mail wird zunächst von unserem Secure E-Mail- System zurückgehalten. Sie erhalten stattdessen eine Registrierungsmail (siehe Beispiel auf der nächsten Seite).
- Mit dieser Registrierungsmail erhalten Sie die Informationen für den Zugang zu Secure E-Mail.
- Ihr persönliches Erstpasswort für Secure E-Mail teilt Ihnen Ihr Berater aus Sicherheitsgründen telefonisch mit.

### 3. Registrierungsmail

Sehr geehrter Kunde,

Max Mustermann (Max.Mustermann@ksk-ratzeburg.de) von der Kreissparkasse Herzogtum Lauenburg möchte Ihnen eine Nachricht an Ihre Mailadresse max.musterkunde@inter-netadresse.de zukommen lassen, deren Inhalt vertraulich ist. Deshalb wird die Nachricht nicht ungeschützt/unverschlüsselt übermittelt.

Hierzu ist eine Registrierung im Secure E-Mail der Kreissparkasse Herzogtum Lauenburg notwendig. Bitte lesen Sie die nachfolgenden Anweisungen sorgfältig durch.

- Sollten sie bereits ein S/MIME Zertifikat besitzen, so antworten sie bitte mit einer signierten E-Mail auf diese Nachricht.
- Sollten sie bereits einen PGP Schlüssel besitzen, so antworten sie bitte mit einer E-Mail, welche den entsprechenden öffentlichen Schlüssel als Anhang trägt.
- Sollten sie weder ein S/MIME Zertifikat noch einen PGP Schlüssel besitzen, so melden sie sich bitte unter Verwendung der unten aufgeführten Benutzerdaten über den folgenden Link an.

Link: https://securemail.sparkasse.de/ksk-ratzeburg/login.jsp Benutzer ID: max.musterkunde@internetadresse.de Passwort: Das Startpasswort wird Ihnen von Max Mustermann telefonisch mitgeteilt.

Bei der Erstregistrierung werden Sie aufgefordert, das Startkennwort auf ein persönliches Kennwort abzuändern. Weitere Informationen rund um das Thema Secure E-Mail finden Sie in unserer Internetfiliale: http://www.ksk-ratzeburg.de/securemail

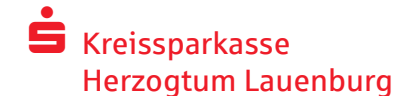

# 4. Secure E-Mail – Registrierung

- Zur Registrierung benötigen Sie ein Startpasswort, das Sie von Ihrem Berater erhalten, der namentlich in der Registrierungsmail aufgeführt ist (siehe Registrierungsmail).
- Der Berater teilt Ihnen telefonisch das Startpasswort mit.
- Das Startpasswort ist nur für die Erstanmeldung gültig, Sie werden zu einem Wechsel des Passwortes aufgefordert.

#### Schritt 1: Erstanmeldung:

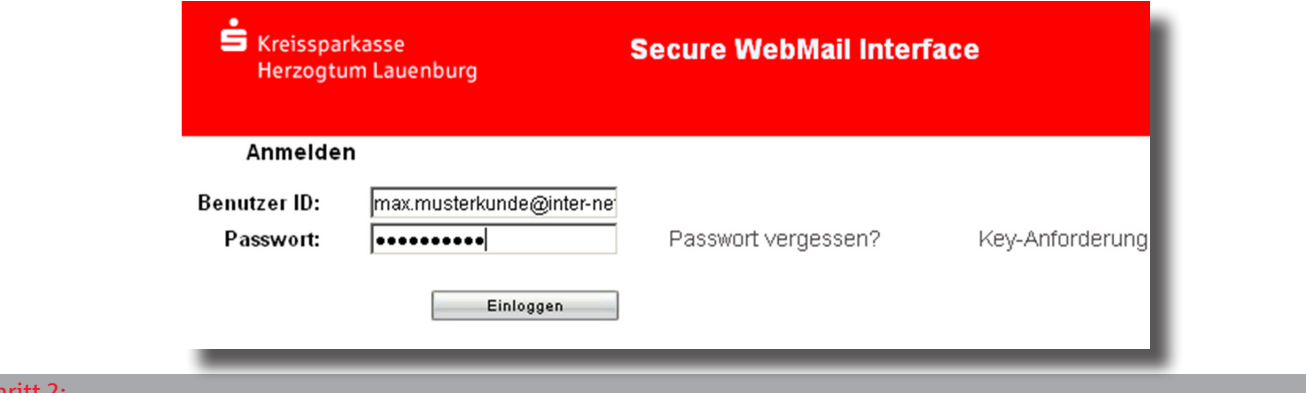

#### Sch

Bitte wählen Sie Ihre bevorzugte Variante (siehe Beschreibung auf Seite 5 bis 6) aus und klicken Sie auf Fortfahren.

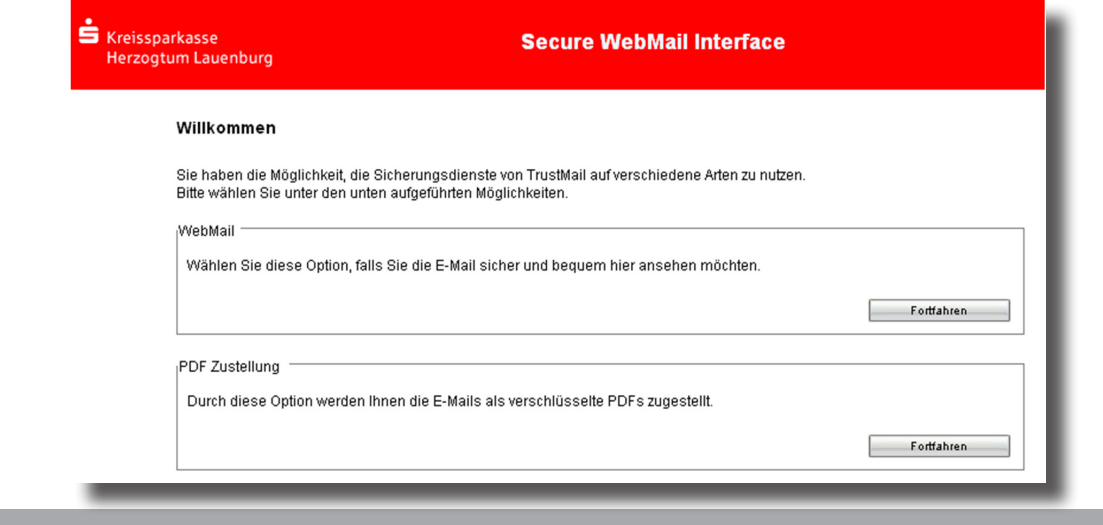

#### Schritt 3:

Bitte geben Sie Ihren Vor- und Nachnamen an und ändern Sie Ihr Startpasswort auf Ihr persönliches Passwort ab. Aufbau Ihres persönlichen Passwortes:

- 
- 
- Mindestens 8 Zeichen Ziffern und Buchstaben Mindestens ein Großbuchstabe

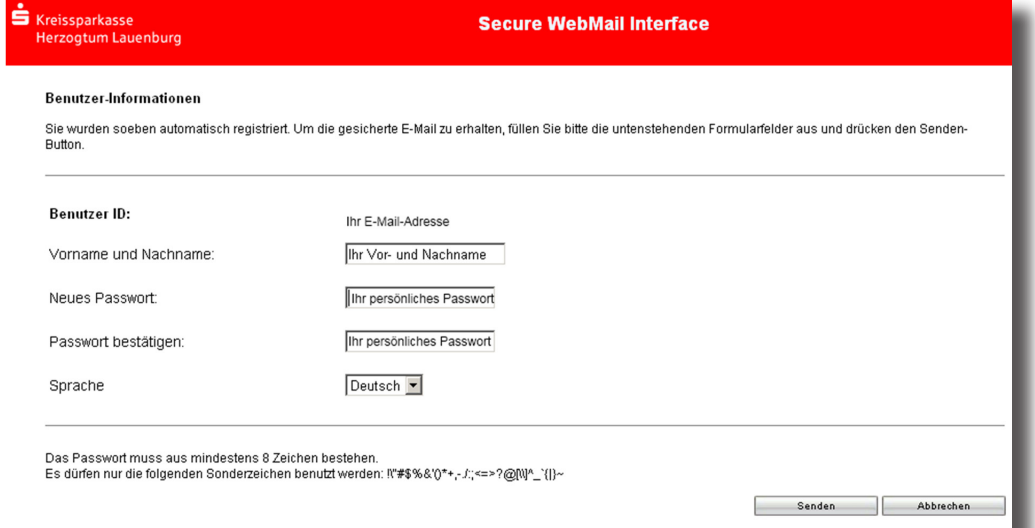

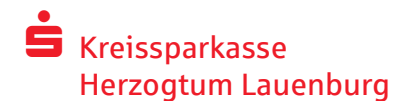

# Schritt 4:

Beantworten Sie bitte die Sicherheitsabfragen:

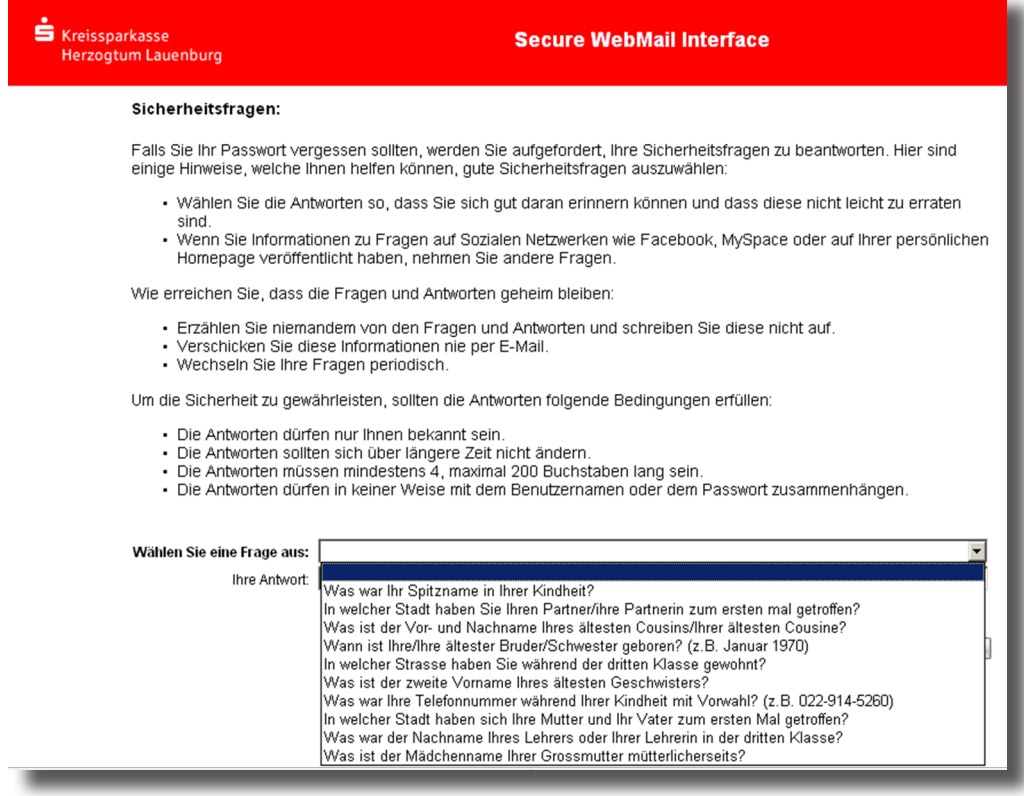

#### Schritt 5:

Nach der Beantwortung der Sicherheitsabfragen werden Sie aufgefordert, sich erneut anzumelden. Bitte verwenden Sie hierzu Ihr neues persönliches Passwort.

Hinweis: Das Startpasswort ist ab sofort nicht mehr gültig.

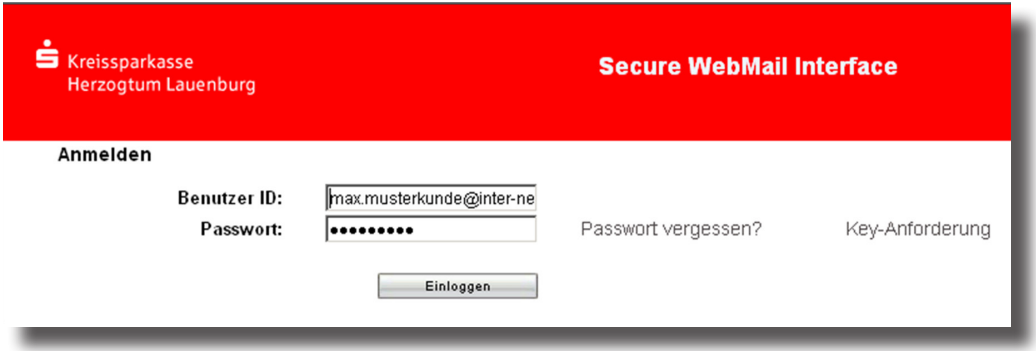

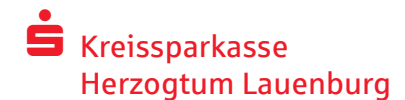

# 5. Secure E-Mail – Varianten

Die Kreissparkasse Herzogtum Lauenburg bietet ihren Kunden und Partnern mehrere Möglichkeiten zur Durchführung einer sicheren E-Mail-Kommunikation.

#### a) Der schnelle und unkomplizierte Weg:

Secure E-Mail Kommunikation über ein Web-Mail-System per verschlüsselter Internetverbindung. Hierfür benötigen Sie lediglich einen Internetzugang und einen Browser.

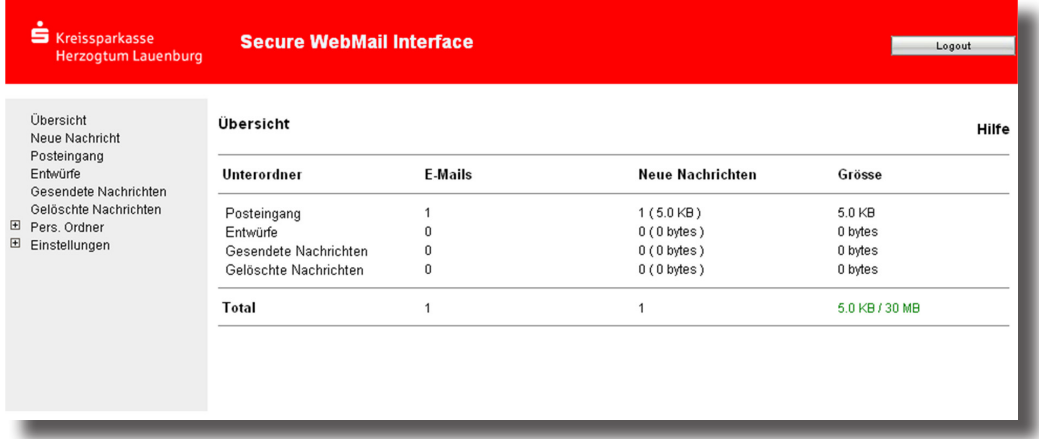

#### **Allgemeine Beschreibung:**

Bei Eingang einer neuen verschlüsselten Mail erhalten Sie von der Kreissparkasse Herzogtum Lauenburg eine Benachrichtigungsmail mit einem Link zum Aufruf der Secure E-Mail.

Durch Klick auf den Link rufen Sie Secure E-Mail auf. Verwenden Sie bitte als Benutzer ID Ihre E-Mail Adresse und das von Ihnen vergebene Passwort.

Hinweis: Die verschlüsselten Mails sind 180 Tage lang auf dem Server der Kreissparkasse Herzogtum Lauenburg abrufbar. Dateianhänge können Sie auf Ihren lokalen Rechner speichern.

b) Für Kunden, die Ihre Mail in Ihrer gewohnten Mailumgebung aufrufen wollen:

Passwortgeschützter PDF-Datei-Versand.

Nach erfolgreicher Erstregistrierung erscheint folgender Hinweis:

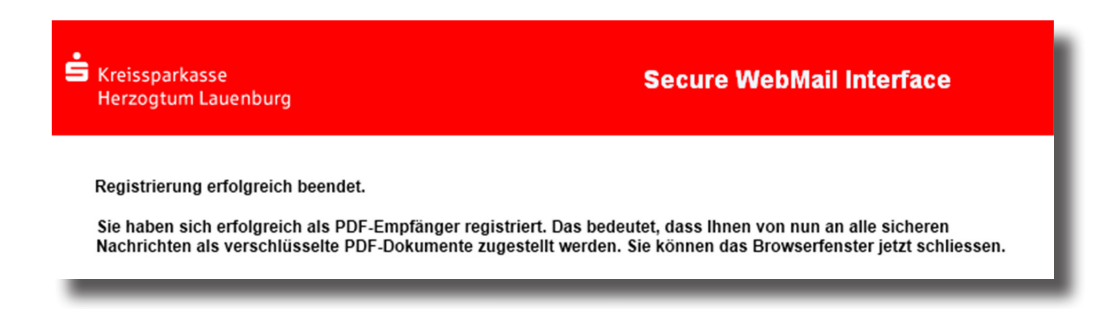

Bitte schließen Sie das Browserfenster. Ab sofort werden alle verschlüsselten Mails der Kreissparkasse Herzogtum Lauenburg an Ihre persönliche E-Mail Adresse zugestellt.

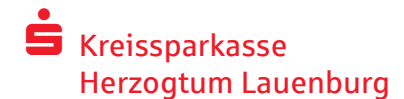

#### Mailaufruf:

In der Ihnen zugestellten Mail ist eine verschlüsselte PDF-Datei angehängt. Bitte nutzen Sie Ihren PDF-Reader, um die als PDF-Anhang gesendete Nachricht zu lesen.

Der PDF-Anhang wurde mit einem Passwort verschlüsselt. Eventuell existierende E-Mail-Anhänge werden in dem PDF-Dokument verfügbar sein. Sollten sie beispielsweise den Adobe Acrobat Reader benutzen, so klicken sie einfach auf die Büroklammer in der unteren linken Ecke des Reader-Fensters, um ihre gesamten Anhänge zu sehen.

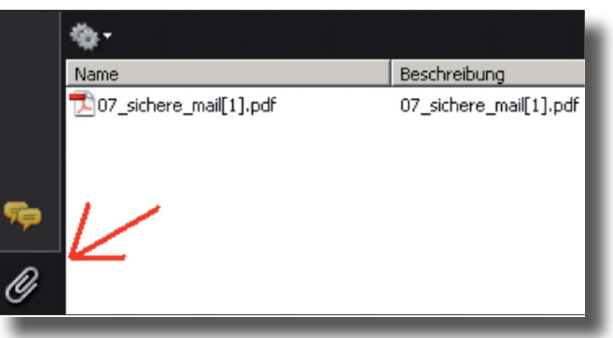

Beim Öffnen des PDF-Anhangs werden Sie aufgefordert, Ihr persönliches Passwort einzugeben, das Sie bei der Registrierung vergeben haben.

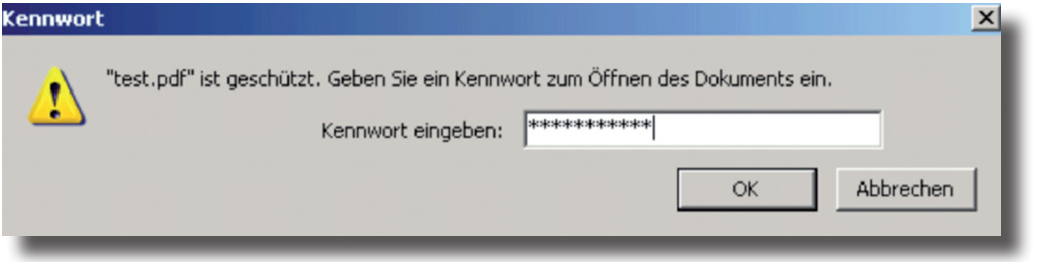

Um auf die Mail der Kreissparkasse Herzogtum Lauenburg zu antworten, klicken Sie bitte ausschließlich im PDF-Anhang auf den Link "Klicken Sie hier". Eine eventuell erscheinende Sicherheitswarnung bestätigen Sie bitte mit Zulassen.

Bitte melden Sie sich an Secure E-Mail mit Ihrem persönlichen Passwort an.

Sie können der Kreissparkasse Herzogtum Lauenburg nun antworten.

c) Für Kunden, die bereits eine Verschlüsselung von E-Mails nutzen:

#### **Die zertifikats- oder schlüsselbasierte Variante für Kunden mit eigenem PGP-Schlüssel oder eigenem S/MIME Zertifikat.**

Für diese Variante hat die Kreissparkasse Herzogtum Lauenburg für Sie einen speziellen Leitfaden entwickelt. Bei Interesse sprechen Sie bitte Ihren Berater an.